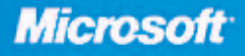

**CONSTANTINE COMPINER BOOK** FRICANS COMPUTER Grand Mark Limboror

· See back

**John L. Viescas Microsoft Most Valuable Professional for Access** 

# Microsoft<sup>®</sup>Office **Access 2003**

INSIDE

- Hundreds of timesaving solutions-easy to find, easy to use!
- Get tips, tricks, and workarounds, plus the straight scoop
- CO.ROOM NSIDE! Includes: . Work smarter-and take your Access experience to the next level

PUBLISHED BY Microsoft Press A Division of Microsoft Corporation One Microsoft Way Redmond, Washington 98052-6399

Copyright © 2004 by John L. Viescas

All rights reserved. No part of the contents of this book may be reproduced or transmitted in any form or by any means without the written permission of the publisher.

Library of Congress Cataloging-in-Publication Data Viescas, John, 1947- Microsoft Office Access 2003 Inside Out / John L. Viescas. p. cm. Includes index. ISBN 0-7356-1513-6 1. Database management. 2. Microsoft Access. I. Title. QA76.9.D3V545 2003

005.75'65--dc21 2003056160

Printed and bound in the United States of America.

1 2 3 4 5 6 7 8 9 QWT 8 7 6 5 4 3

Distributed in Canada by H.B. Fenn and Company Ltd.

A CIP catalogue record for this book is available from the British Library.

Microsoft Press books are available through booksellers and distributors worldwide. For further information about international editions, contact your local Microsoft Corporation office or contact Microsoft Press International directly at fax (425) 936-7329. Visit our Web site at www.microsoft.com/mspress. Send comments to *mspinput@microsoft.com*.

ActiveX, FoxPro, FrontPage, InfoPath, Microsoft, Microsoft Internet Explorer (logo only), Microsoft Press, MSDN, MS-DOS, MSN, the Office logo, OpenType, Outlook, PivotChart, PivotTable, PowerPoint, SharePoint, Visual Basic, Visual C#, Visual C++, Visual FoxPro, Visual J#, Visual Studio, the Microsoft Visual Tools eMbedded logo, Windows, and Windows NT are either registered trademarks or trademarks of Microsoft Corporation in the United States and/or other countries. Other product and company names mentioned herein may be the trademarks of their respective owners.

The example companies, organizations, products, domain names, e-mail addresses, logos, people, places, and events depicted herein are fictitious. No association with any real company, organization, product, domain name, e-mail address, logo, person, place, or event is intended or should be inferred.

**Acquisitions Editor:** Alex Blanton **Project Editor:** Sandra Haynes **Series Editor:** Sandra Haynes **Technical Editor:** Curt Philips

Body Part No. X09-71422

*For my bestest pal in the whole wide world. Without your love and support, we wouldn't have made this project happen.*

*And for mom. I finished this book just in time for your 90th birthday. I hope I've made you proud.*

### Contents at a Glance

### Part 1 Understanding Microsoft **Access**

Chapter 1 What Is Microsoft Access?....... 3

Chapter 2 The Many Faces of Microsoft Access . . . . . . . . . . . . 17

Chapter 3 Designing Your Database Application. . . . . . . . . . . . . . . . . 53

### Part 2

### Building a Microsoft Access Desktop Application

Chapter 4 Creating Your Database and Tables . . . . . . . . . . . . . . . . . . 85

Chapter 5 Modifying Your Table Design . . . . 139

Chapter 6 Importing and Linking Data. . . . . 179

Chapter 7 Creating and Working with Simple Queries . . . . . . . . . . 219

Chapter 8 Building Complex Queries . . . . . . 277

Chapter 9 Modifying Data with Action Queries . . . . . . . . . . . . . . 337 Part 3

### Creating Forms and Reports in a Desktop Application

Chapter 10 Using Forms . . . . . . . . . . . . . . . 365 Chapter 11 Building a Form . . . . . . . . . . . . . 397 Chapter 12 Customizing a Form . . . . . . . . . . 433 Chapter 13 Advanced Form Design. . . . . . . . 481 Chapter 14 Using Reports . . . . . . . . . . . . . . 523 Chapter 15

Constructing a Report . . . . . . . . 537 Chapter 16

Advanced Report Design . . . . . . 555

### Part 4 Designing an Access Project

Chapter 17 Building Tables in an Access Project . . . . . . . . . . . . . 599

Chapter 18 Building Queries in an Access Project . . . . . . . . . . . . . 637

Chapter 19 Designing Forms in an Access Project . . . . . . . . . . . . . 685

Chapter 20 Building Reports in an Access Project . . . . . . . . . . . . . 701

### Part 5 Automating an Access Application

Chapter 21 Understanding Event Processing . . . . . . . . . . . . . . . . . 713

Chapter 22 Understanding Visual Basic Fundamentals . . . . . . . . . . 757

Chapter 23 Automating Your Application with Visual Basic ............ 857

Chapter 24 The Finishing Touches . . . . . . . . 927

### Part 6 Linking Access and the Web

Chapter 25 Publishing Data on the Web . . . . 961

Chapter 26 Creating Static and Dynamic Web Pages . . . . . . . . . . 985

Chapter 27 Building Data Access Pages . . . 1015

Chapter 28 Working with XML and SharePoint. . . . . . . . . . . . . 1095 Part 7

### After Completing Your Application

Chapter 29 Upsizing a Desktop Application to a Project . . . . . . 1133

Chapter 30 Securing Your Database . . . . . . 1163

Chapter 31 Distributing Your Application . . 1203

### Part 8 Appendix

Appendix Installing Microsoft Office . . . . 1223

### Part 9 **( 高 Articles**

Article 1 Understanding SQL ........... A1 Article 2 Exporting Data . . . . . . . . . . . . A45 Article 3 Visual Basic Function Reference . . . . . . . . . . . . . . . . . A49 Article 4 Internet Explorer Web Page

Color Names . . . . . . . . . . . . . . . A59

## Table of Contents

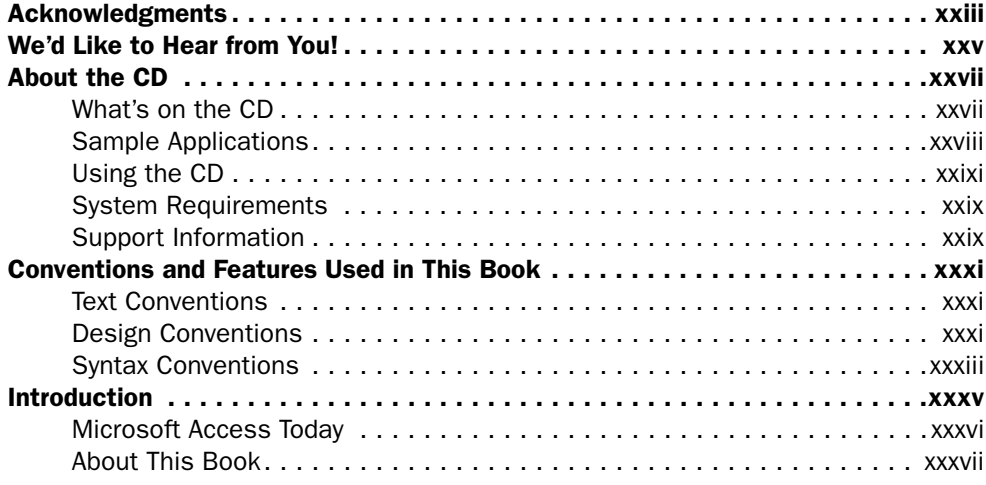

### Part 1 Understanding Microsoft Access

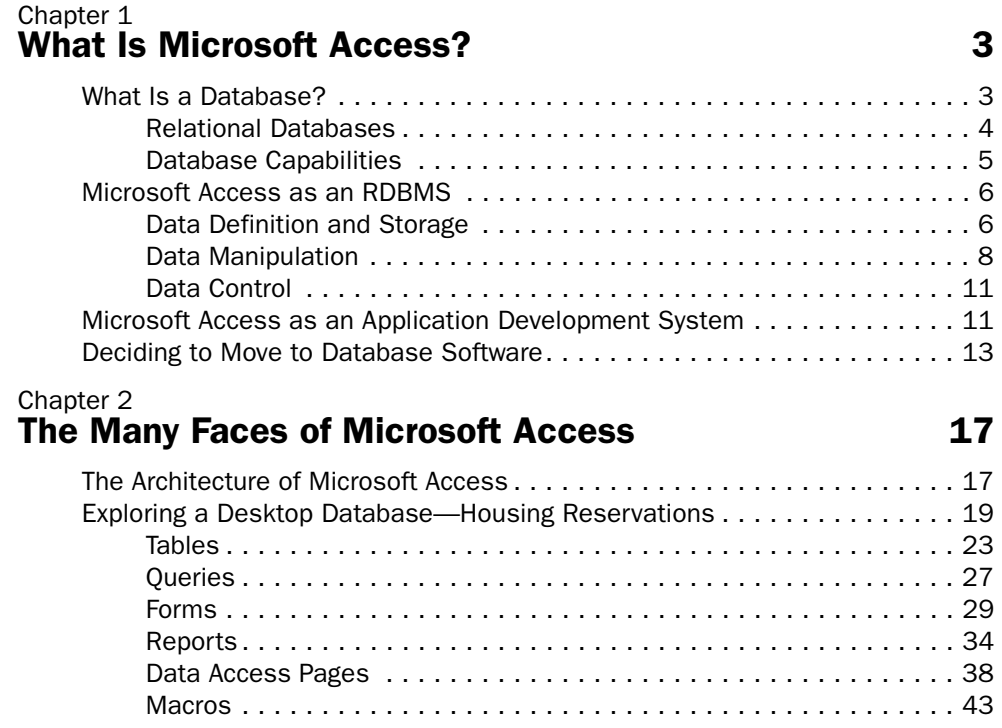

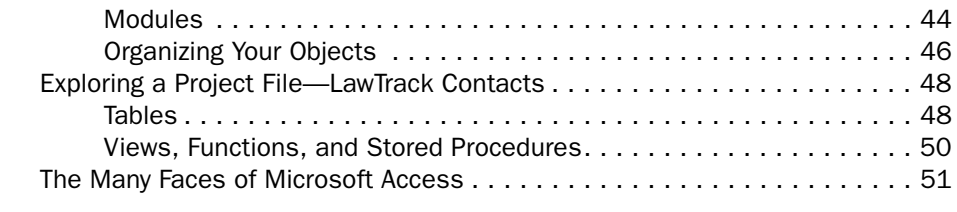

### Chapter 3 Designing Your Database Application 53

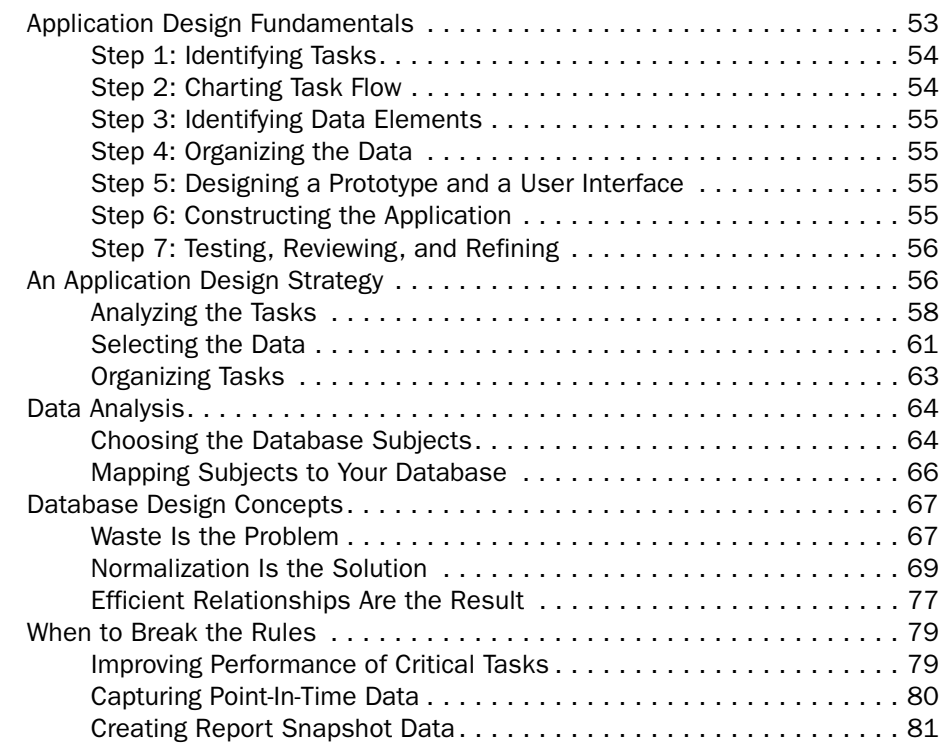

### Part 2 Building a Microsoft Access Desktop Application

### Chapter 4 **Creating Your Database and Tables 65 and Stream** 85

Creating a New Database . . . . . . . . . . . . . . . . . . . . . . . . . . . . . . . . . . . . 86 Using a Database Template to Create a Database . . . . . . . . . . . . . . 86 Creating a New Empty Database . . . . . . . . . . . . . . . . . . . . . . . . . . . 90 Creating Your First Simple Table by Entering Data . . . . . . . . . . . . . . . . . . . 92 Creating a Table Using the Table Wizard . . . . . . . . . . . . . . . . . . . . . . . . . . 94 Creating a Table in Design View. . . . . . . . . . . . . . . . . . . . . . . . . . . . . . . 100

### Table of Contents

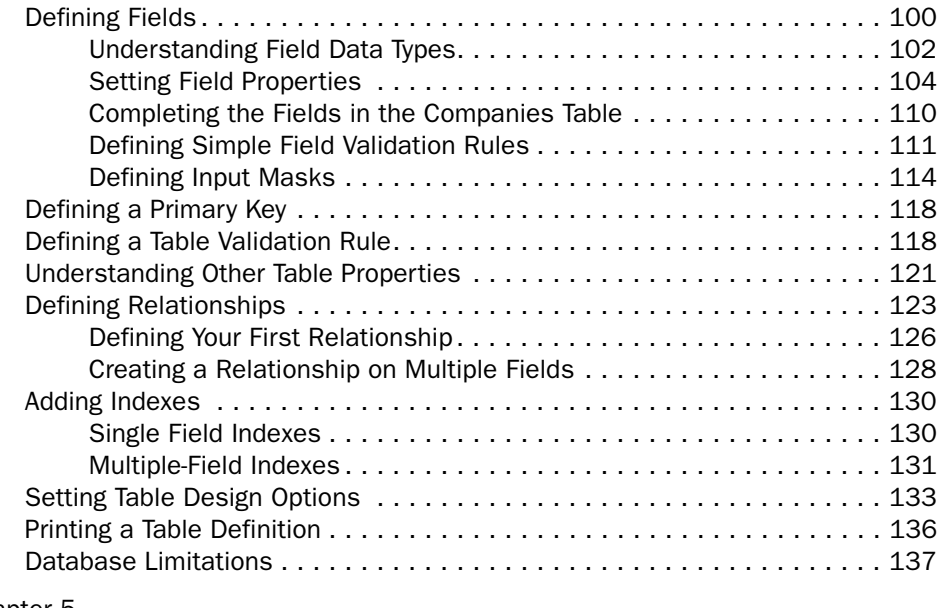

### Chapter 5 Modifying Your Table Design North 139

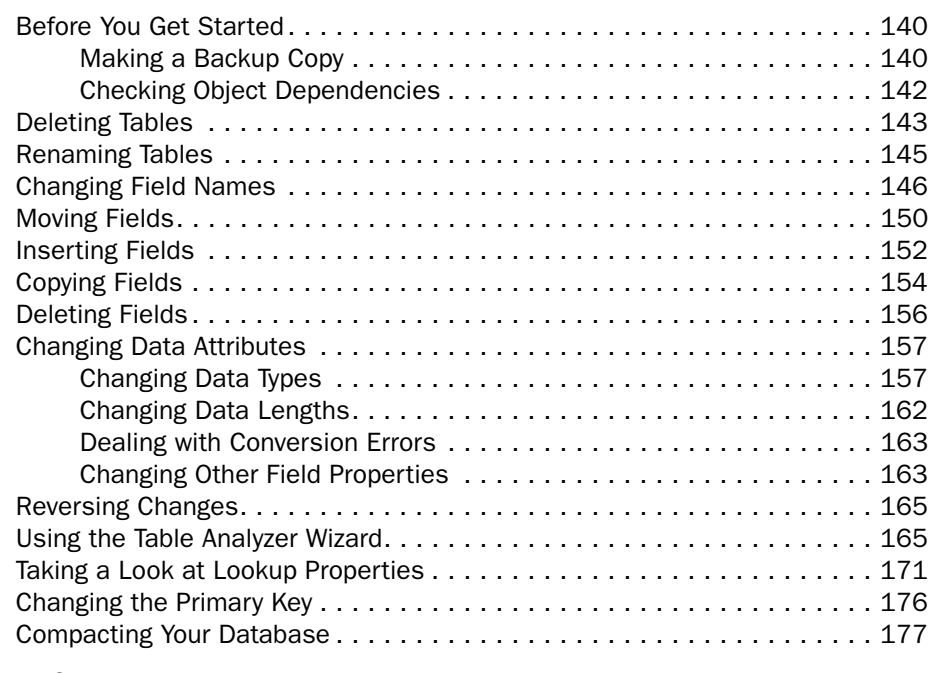

### Chapter 6 Importing and Linking Data 179

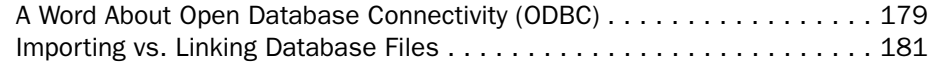

### Table of Contents

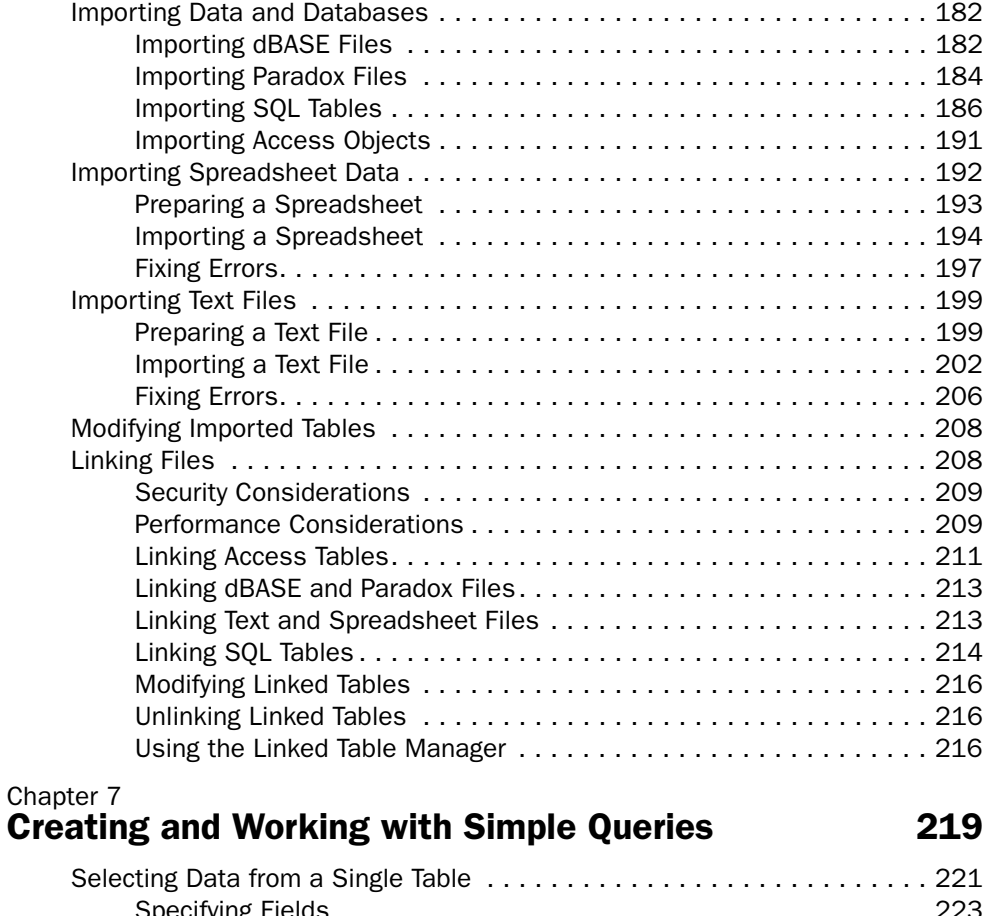

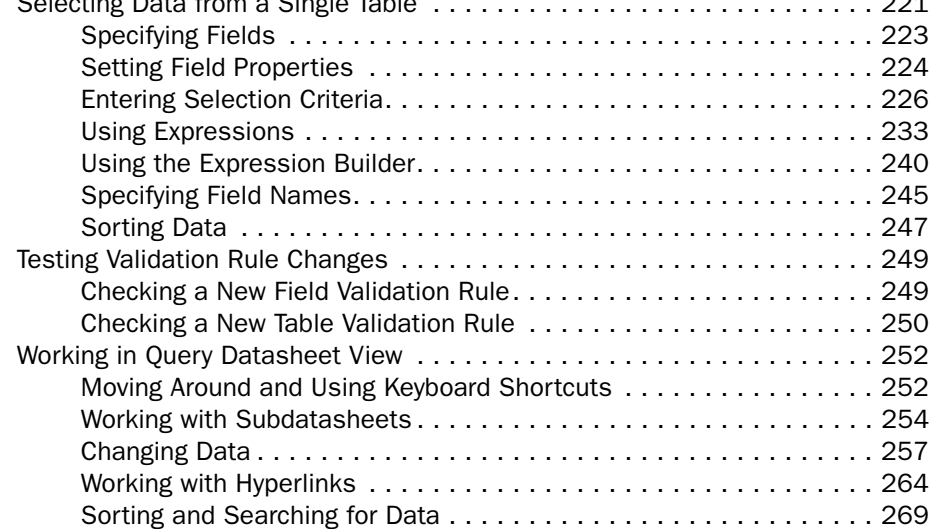